# **The Painter Wow! Study Guide**

*Overview This study guide / instructor's guide was designed to help you use* The Painter Wow! Book *Tenth Edition and its accompanying CD-ROM for self-study or as a textbook for classes in digital illustration, design, and enhanced photography, using Corel Painter 12.*

## **Painter Wow! Book Course Suggestions**

Each **Topic** relates to a specific chapter in the book. Topics are organized from basic to complex.

The **Overview** is a reading and study assignment that will provide students with the background they need to understand the demo and attempt the projects.

Each **Demo** is a "confidence builder" you can do as a demonstration, and then, in a classroom situation, have the class repeat.

The **Project** sections include techniques with numbered step-by-step instructions provided in the book, so that students can practice on their own. The Projects sections also include at least one original project for each topic, to be completed independently. These projects can be critiqued and evaluated in a classroom situation. Students can use the Wow! files and stock photos and movies on the *Painter Wow!* CD-ROM with many of the projects.

This guide can be used for independent study, or for teaching a one-hour seminar, a three-day workshop, or a semester-long course. Depending on the length of the course and the expertise of the students, you can choose how much to cover.

For a short workshop, you can choose one or a few of the Topics that you think are most important to the audience. And you may want to limit your instruction to the Demo or to a single choice from the Projects list.

For a semester-long course, you can work through the entire Topics list, all the Demos, and many of the Projects. There are many additional projects in the book, particularly for the "Painting with Brushes," "Enhancing Photos, Collage and Montage," "Combining Painting with Photography" and "Using Special Effects" topics. These can be used for extra credit or as alternatives to the projects listed in this guide.

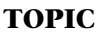

## **Topic**

### **Getting to Know Painter**

**Overview.** To use Painter efficiently, students will need to have a basic understanding of the program's organization, which can be found in the Painter Basics section of Chapter 1, on pages 10–17. Remind students to save in RIFF (Painter's native format) to preserve Painters native layers (Watercolor and Liquid Ink, for instance) and to keep effects (such as Bevel World) live so that you can edit them.

**Demo.** Open Painter and demonstrate Painter's interface, explaining the location of its most important components. Use the illustrations on pages 10–12 for reference.

**Demo.** Open Painter and demonstrate how to use the helpful grids and composition tools, such as Divine Proportion. See "Designing with Divine Proportion" on page 21.

**Wow! files.** Example RIFF files (Painter's native format) are included on the *Painter Wow!* CD-ROM in the Painter sample files folder.

## **Organizing Art Materials**

**Overview.** To take advantage of the amazing arsenal of brushes and art materials that are supplied on the *Painter Wow!* CD-ROM and the Painter 12 Application CD-ROM, plan to discuss the topics Libraries and Movers, found in Chapter 1 on pages 17–19.

**Demo.** Choose tools, brushes, and other art materials such as papers, patterns and gradients. Demonstrate the Content Selectors and how to launch a panel (for instance, the Papers panel), where the paper can be scaled, and other functions. Demonstrate copying and loading an alternate library of materials.

**Demo.** Using the information in the Organizing with Libraries section beginning on page 17 of Chapter 1, demonstrate how to load an alternate library, and how to create a new custom library.

**Project.** Using the information about Libraries provided on pages 17–19, practice copying and loading an alternate Papers library from the *Painter Wow!* CD-ROM.

**Project.** Customize a Workspace. Demonstrate Painter's updated Workspace features, including how to build a custom Workspace. See the stepby-step technique "Customizing a Workpace" on page 20.

**Wow! files.** Custom brush, paper, pattern libraries (and more!) are located on the *Painter Wow!* CD-ROM.

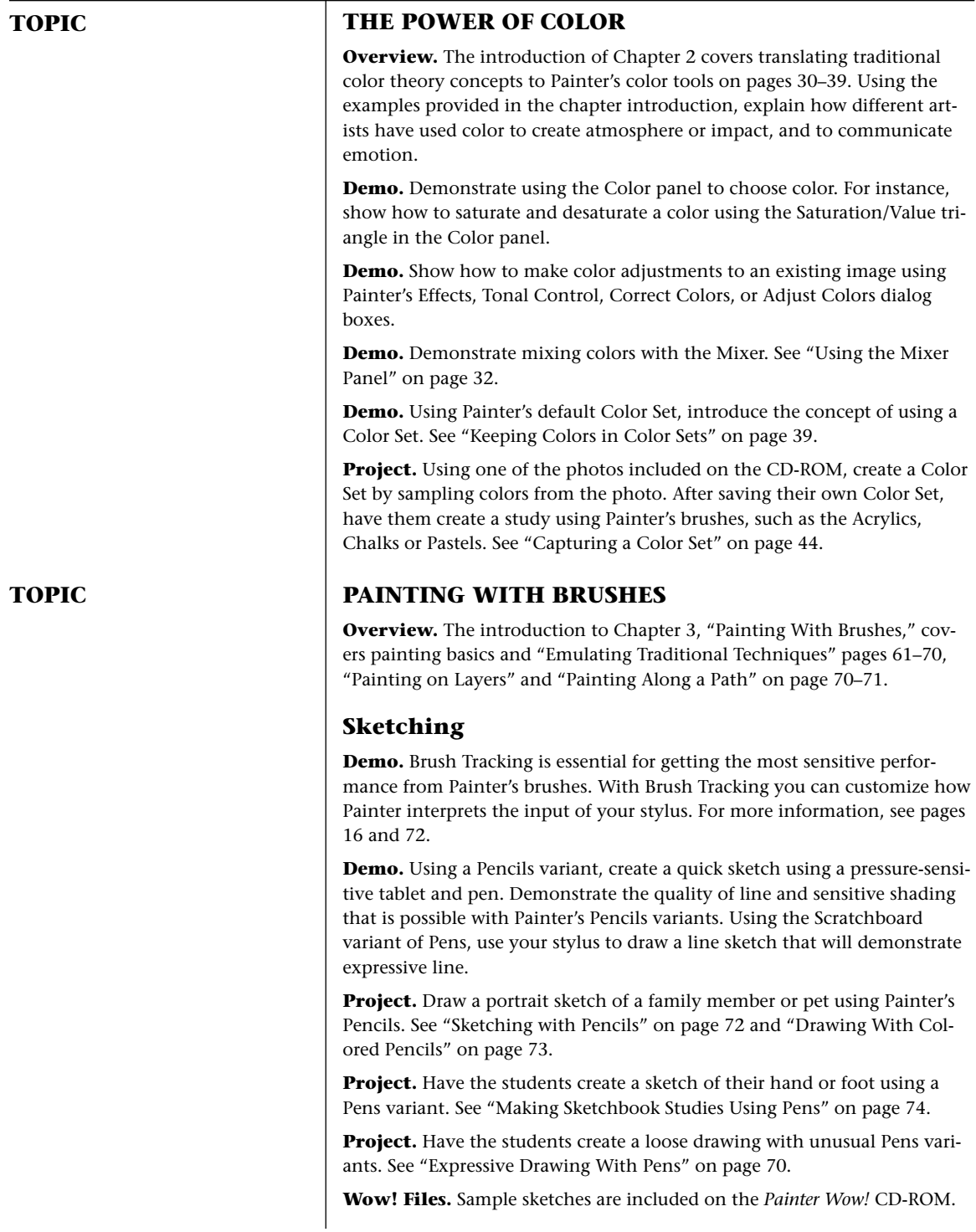

#### **Topic**

### **Painting**

**Demo.** Demonstrate creating a dry media study using Painter's Chalk, Pastels and Blenders variants. See "Blending and Feathering With Pastels" on page 84.

**Project.** Draw a still life study or landscape using Painter's Chalk, Pastels and Blenders brushes.

**Demo.** Demonstrate Painter's exciting Watercolor brushes and media layers. See "A Painter Watercolor Primer" on page 88.

**Project.** Experiment with Real Watercolor, Watercolor brushes and Watercolor layers, and then have students create a study. See "Wet-Into-Wet Watercolor" on page 92.

**Project.** Demonstrate the Digital Watercolor brushes that can be used on the Canvas or on default layers. Create a study using Digital Watercolor. See "Coloring a Drawing Using Digital Watercolor" on page 96.

**Demo.** Demonstrate Painter's luscious Oils brushes with Artists' Oils capabilties. See "A Painter Artists' Oils and Real Oils Primer" on page 98.

**Demo.** Using the Acrylics and Oils variants, create two studies using a pressure-sensitive tablet and pen. Demonstrate the expressive qualities that are possible with Painter's Acrylics and Oils brushes.

**Project.** Experiment with the Oils brushes, and then create a study. See "Painting with the Artists' Oils" on page 102 and "Illustrating with the Artists' Oils" on page 106.

**Project.** Paint a landscape or portrait study using Painter's Acrylics or Oils. See "Painting With the Oils and Real Wet Oils" on page 112.

**Demo.** See "Painting with the Mirror Tool" on page 117. Demonstrate the Mirror painting tool and create a symmetrical study.

**Demo.** See "A Painter Impasto Primer" on page 123. Demonstrate using the Impasto brushes. Create a study that uses thick Impasto paint.

Project. See "Brushing Washes over "Live" Canvas" on page 121 for ideas.

**Wow! files.** Oils sketch files, Liquid Ink sample files, Watercolor sample files are included on the *Painter Wow!* CD-ROM.

#### **Cloning, Tracing and Painting**

**Demo.** Demonstrate Painter's Cloning and Tracing Paper features, including the Quick Clone feature.

**Project.** Using a photo that is included on the CD-ROM, practice making a clone, and then tracing a sketch. Then, experiment with Cloning brushes. See "Coloring and Cloning on pages 109.

**Wow! files.** Stock photos on the CD-ROM.

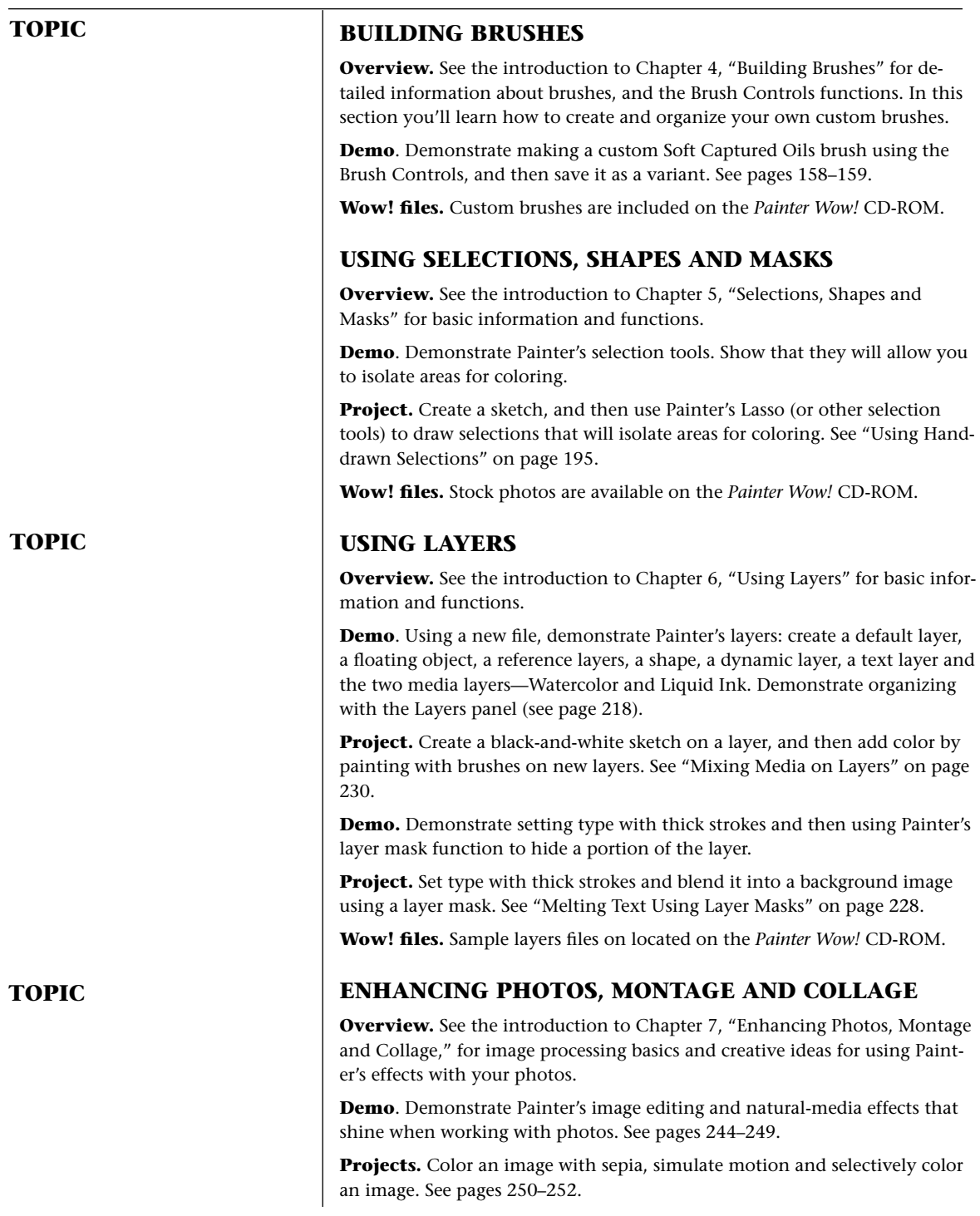

**Wow! files.** Stock photos are available on the *Painter Wow!* CD-ROM.

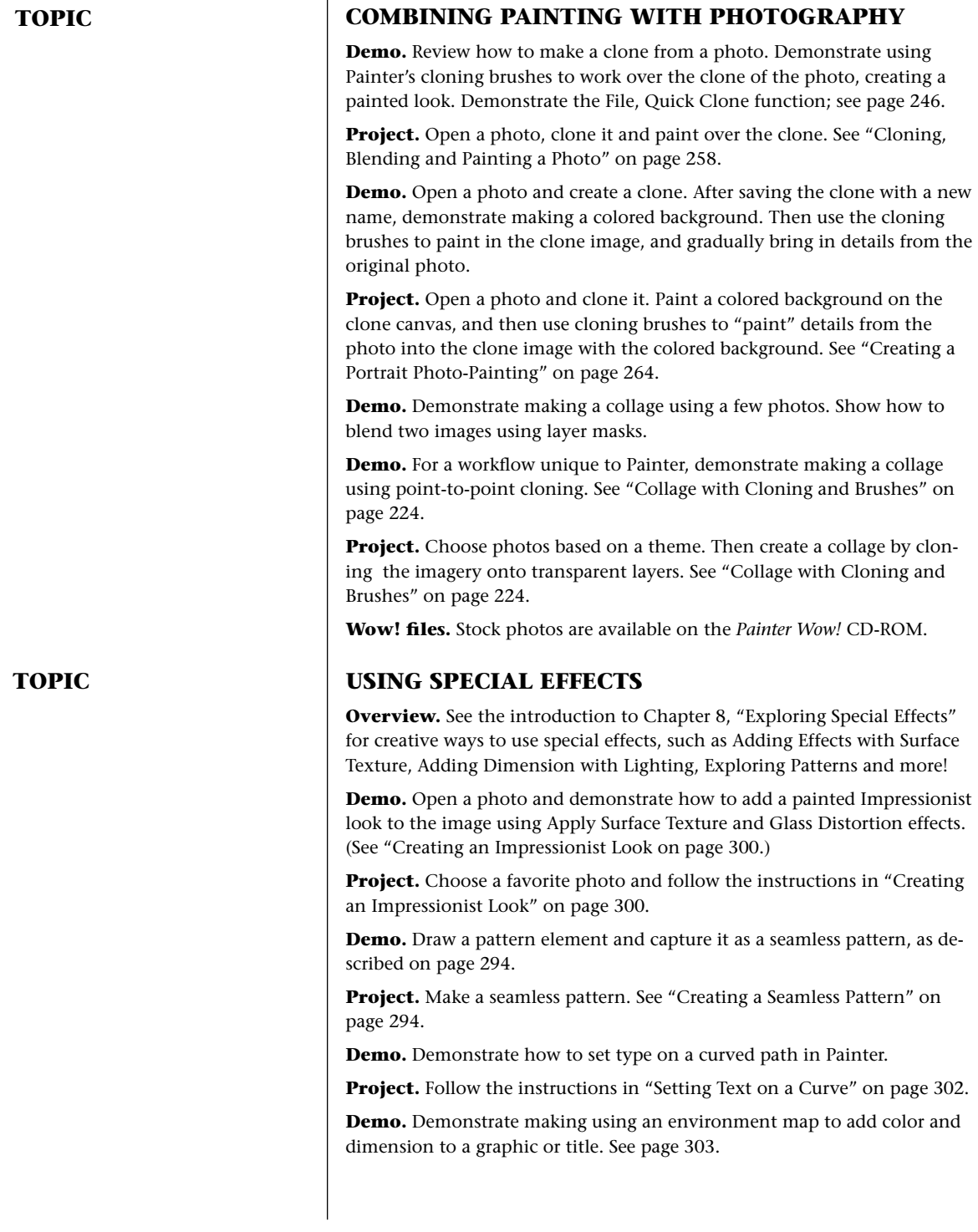

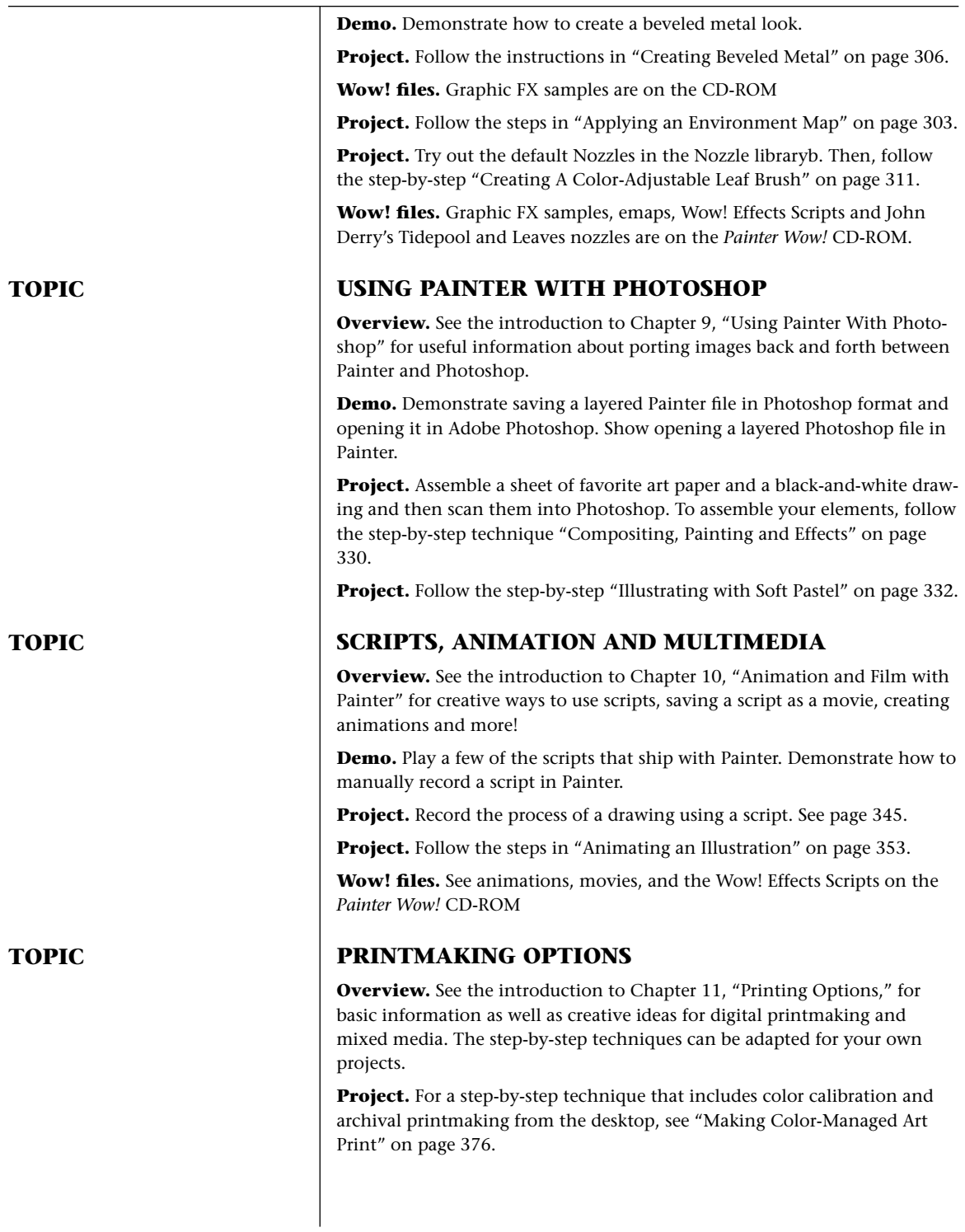